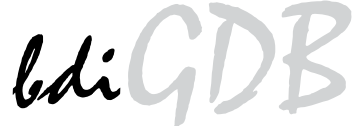

## JTAG debug interface for GNU Debugger

# PPC4xx / APM8xxxx

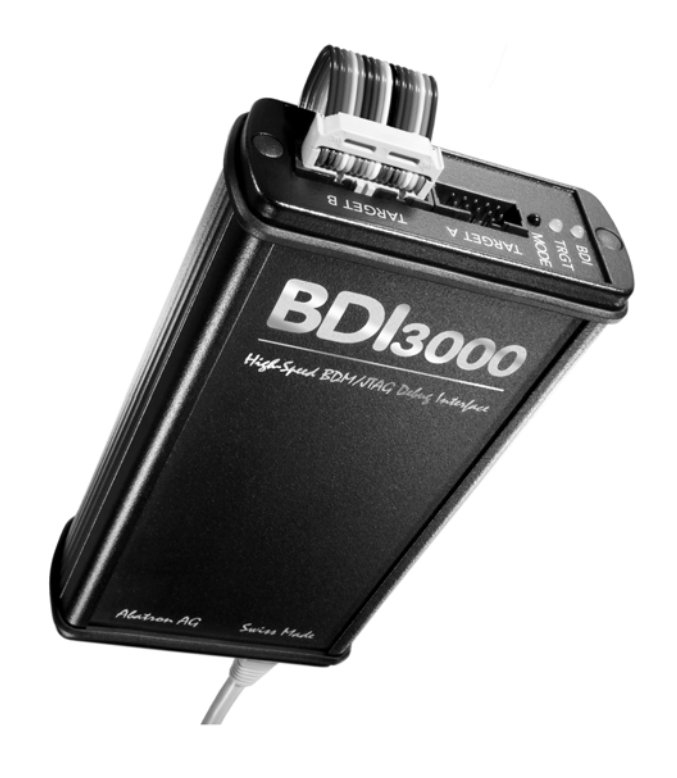

# **User Manual**

Manual Version 1.07 for BDI3000

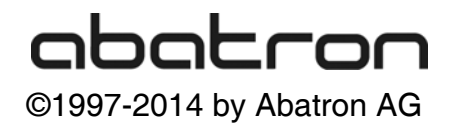

### France of APM8xxxx)<br>France SDI3000 (PPC4xx / APM8xxxx) LiGDI

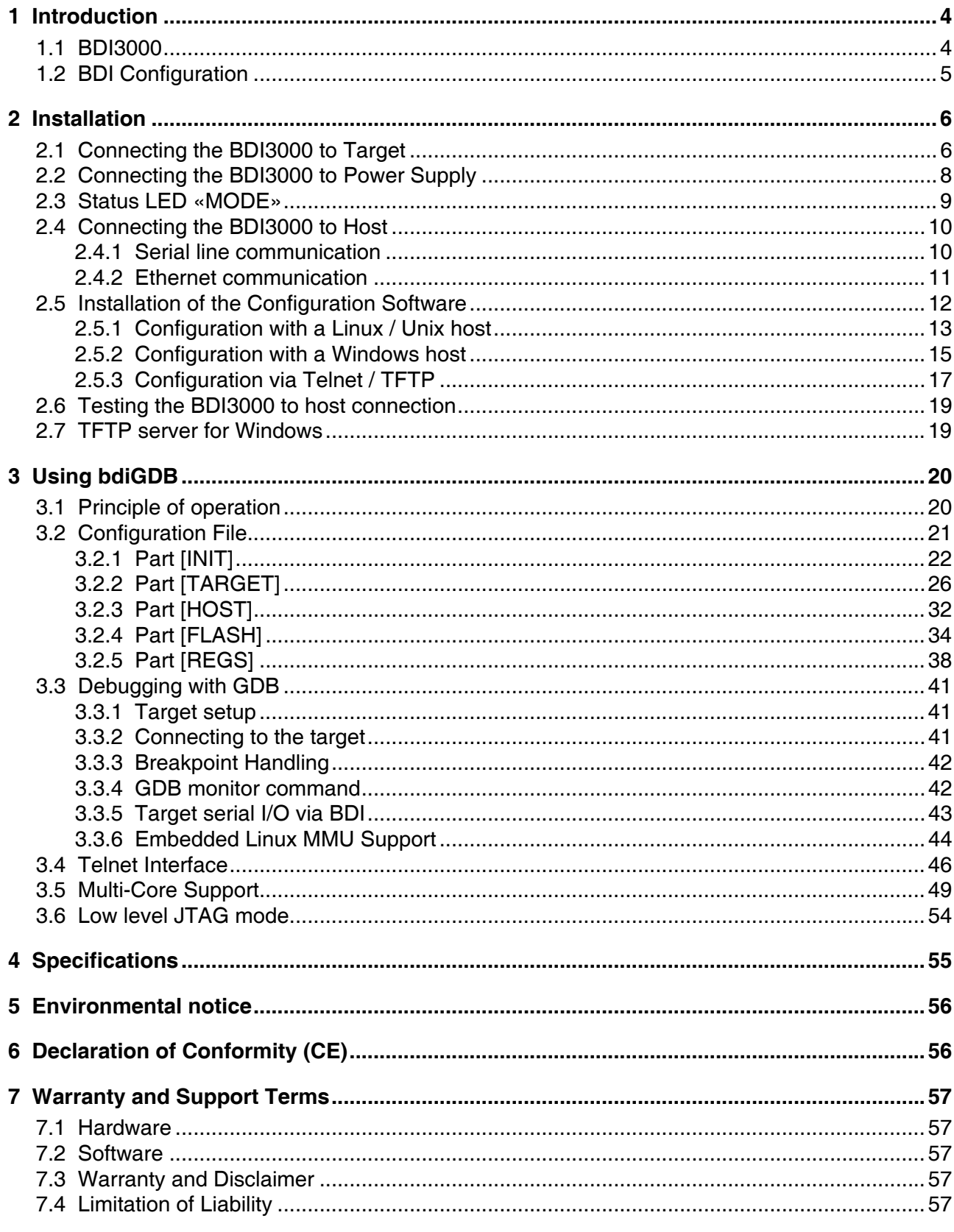

### **Appendices**

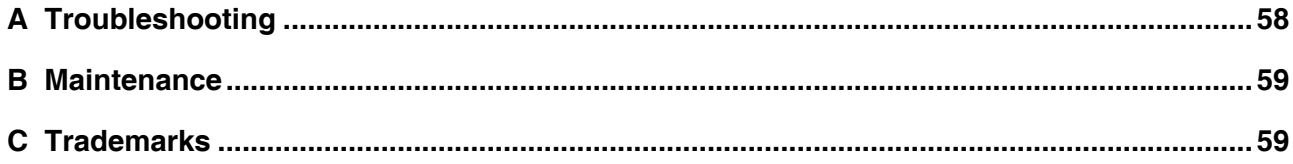

bdiGDB enhances the GNU debugger (GDB), with JTAG debugging for PowerPC 4xx based targets. With the built-in Ethernet interface you get a very fast code download speed. No target communication channel (e.g. serial line) is wasted for debugging purposes. Even better, you can use fast Ethernet debugging with target systems without network capability. The host to BDI communication uses the standard GDB remote protocol.

An additional Telnet interface is available for special debug tasks (e.g. force a hardware reset, program flash memory).

The following figure shows how the BDI3000 interface is connected between the host and the target:

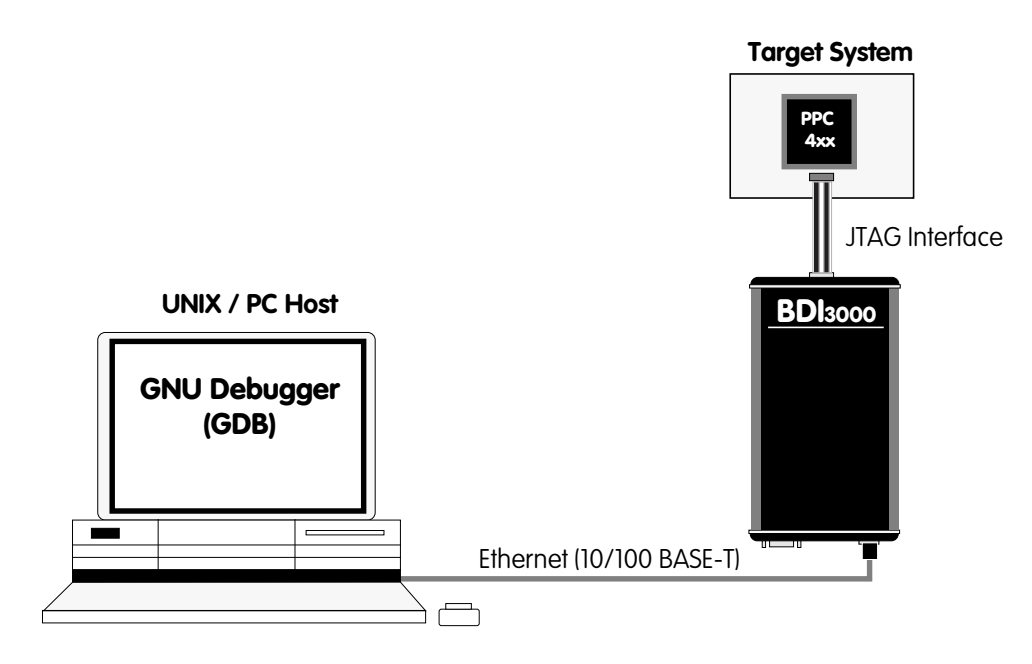

#### **1.1 BDI3000**

The BDI3000 is the main part of the bdiGDB system. This small box implements the interface between the JTAG pins of the target CPU and a 10/100Base-T Ethernet connector. The firmware of the BDI3000 can be updated by the user with a simple Linux/Windows configuration program or interactively via Telnet/TFTP. The BDI3000 supports 1.2 – 5.0 Volts target systems.

#### **1.2 BDI Configuration**

As an initial setup, the IP address of the BDI3000, the IP address of the host with the configuration file and the name of the configuration file is stored within the flash of the BDI3000. Every time the BDI3000 is powered on, it reads the configuration file via TFTP.

Following an example of a typical configuration file:

```
;bdiGDB configuration file for IBM 405GP Reference Board
; ------------------------------------------------------
;
[INIT]
; init core register
WSPR 954 0x00000000;DCWR: Disable data cache write-thru
WSPR 1018 0x00000000;DCCR: Disable data cache
WSPR 1019 0x00000000;ICCR: Disable instruction cache
WSPR 982 0x00000000;EVPR: Exception Vector Table @0x00000000
; Setup Peripheral Bus
WDCR 18 0x00000010;Select PB0AP
WDCR 19 0x9B015480;PB0AP: Flash and SRAM
WDCR 18 0x00000000;Select PB0CR
WDCR 19 0xFFF18000;PB0CR: 1MB at 0xFFF00000, r/w, 8bit
; Setup SDRAM Controller
WDCR 16 0x00000080;Select SDTR1
WDCR 17 0x0086400D;SDTR1: SDRAM Timing Register
WDCR 16 0x00000040;Select MB0CF
WDCR 17 0x00046001;MB0CF: 16MB @ 0x00000000
WDCR 16 0x00000048;Select MB2CF
WDCR 17 0x01046001;MB2CF: 16MB @ 0x01000000
WDCR 16 0x00000030;Select RTR
WDCR 17 0x05F00000;RTR: Refresh Timing Register
WDCR 16 0x00000020;Select MCOPT1
WDCR 17 0x80800000;MCOPT1: Enable SDRAM Controller
[TARGET]<br>JTAGCLOCK  0
           JTAGCLOCK 0 ;use 32 MHz JTAG clock
CPUTYPE 405 ; the used target CPU type
BDIMODE AGENT ; the BDI working mode (LOADONLY | AGENT)<br>BREAKMODE SOFT : SOFT or HARD, HARD uses PPC hardware br
                   ; SOFT or HARD, HARD uses PPC hardware breakpoint
VECTOR CATCH ;catch unhandled exceptions
[HOST]
IP 151.120.25.115
FILE E:\cygnus\root\usr\demo\evb405\vxworks
FORMAT ELF
LOAD MANUAL ;load code MANUAL or AUTO after reset
DEBUGPORT 2001
[FLASH]
WORKSPACE 0x00004000 ;workspace in target RAM for fast programming algorithm
CHIPTYPE AM29F ;Flash type (AM29F | AM29BX8 | AM29BX16 | I28BX8 | I28BX16)
CHIPSIZE 0x80000 ; The size of one flash chip in bytes (e.g. AM29F040 = 0x80000)<br>BUSWIDTH 8 : The width of the flash memory bus in bits (8 | 16 | 32)
                        ;The width of the flash memory bus in bits (8 \mid 16 \mid 32)FILE E:\cygnus\root\usr\demo\evb405\evb405gp.hex ;The file to program<br>ERASE 0xFFF80000 ;erase sector 0 of flash in U7 (AM29F040)
           OxFFF80000 ;erase sector 0 of flash in U7 (AM29F040)
ERASE 0xFFF90000 ;erase sector 1 of flash
```
Based on the information in the configuration file, the target is automatically initialized after every reset.

#### **2.1 Connecting the BDI3000 to Target**

The cable to the target system is a 16 pin flat ribbon cable. In case where the target system has an appropriate connector, the cable can be directly connected. The pin assignment is in accordance with the PowerPC 4xx JTAG connector specification.

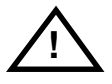

In order to ensure reliable operation of the BDI (EMC, runtimes, etc.) the target cable length must not exceed 20 cm (8").

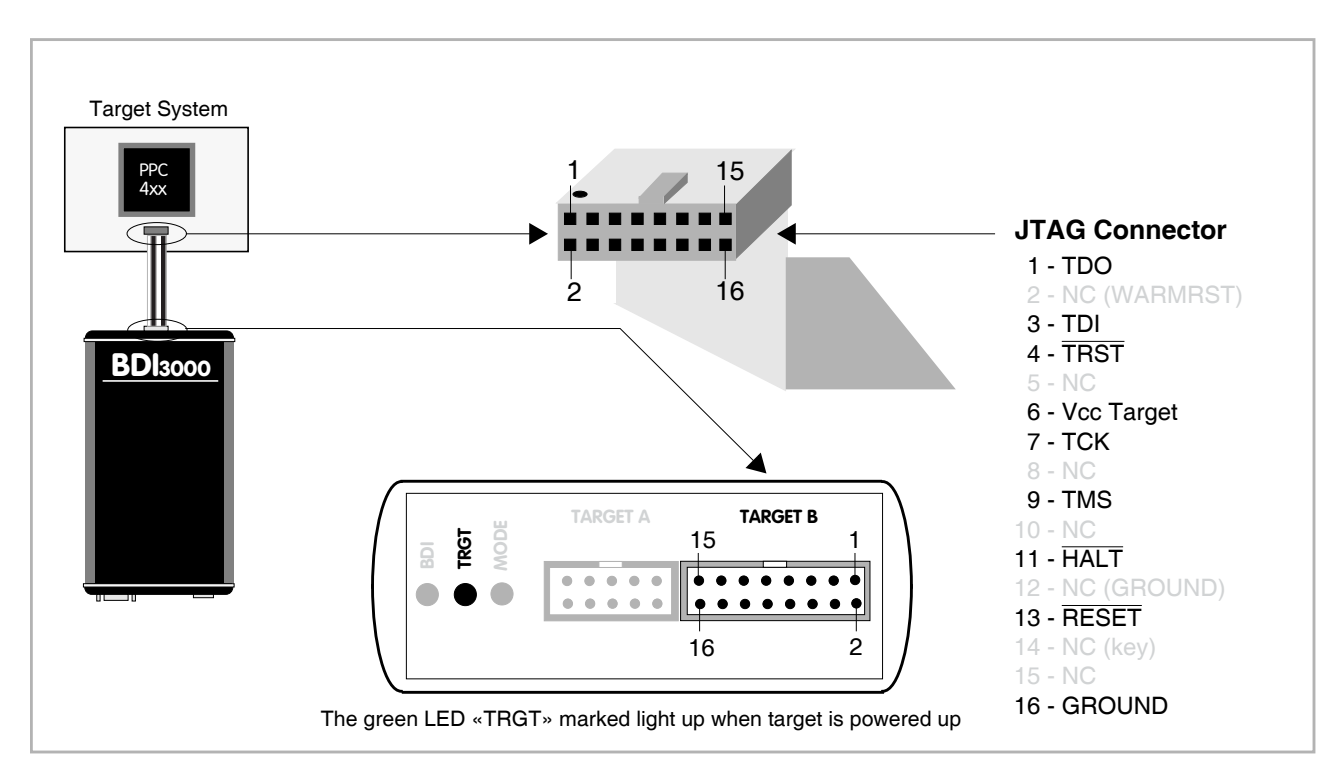

For BDI TARGET B connector signals see table on next page.

#### **Warning:**

Before you can use the BDI3000 with an other target processor type (e.g. PPC <--> ARM), a new setup has to be done (see chapter 2.5). During this process the target cable must be disconnected from the target system.

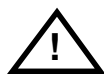

**To avoid data line conflicts, the BDI3000 must be disconnected from the target system while programming a new firmware for an other target CPU.**

#### **BDI TARGET B Connector Signals:**

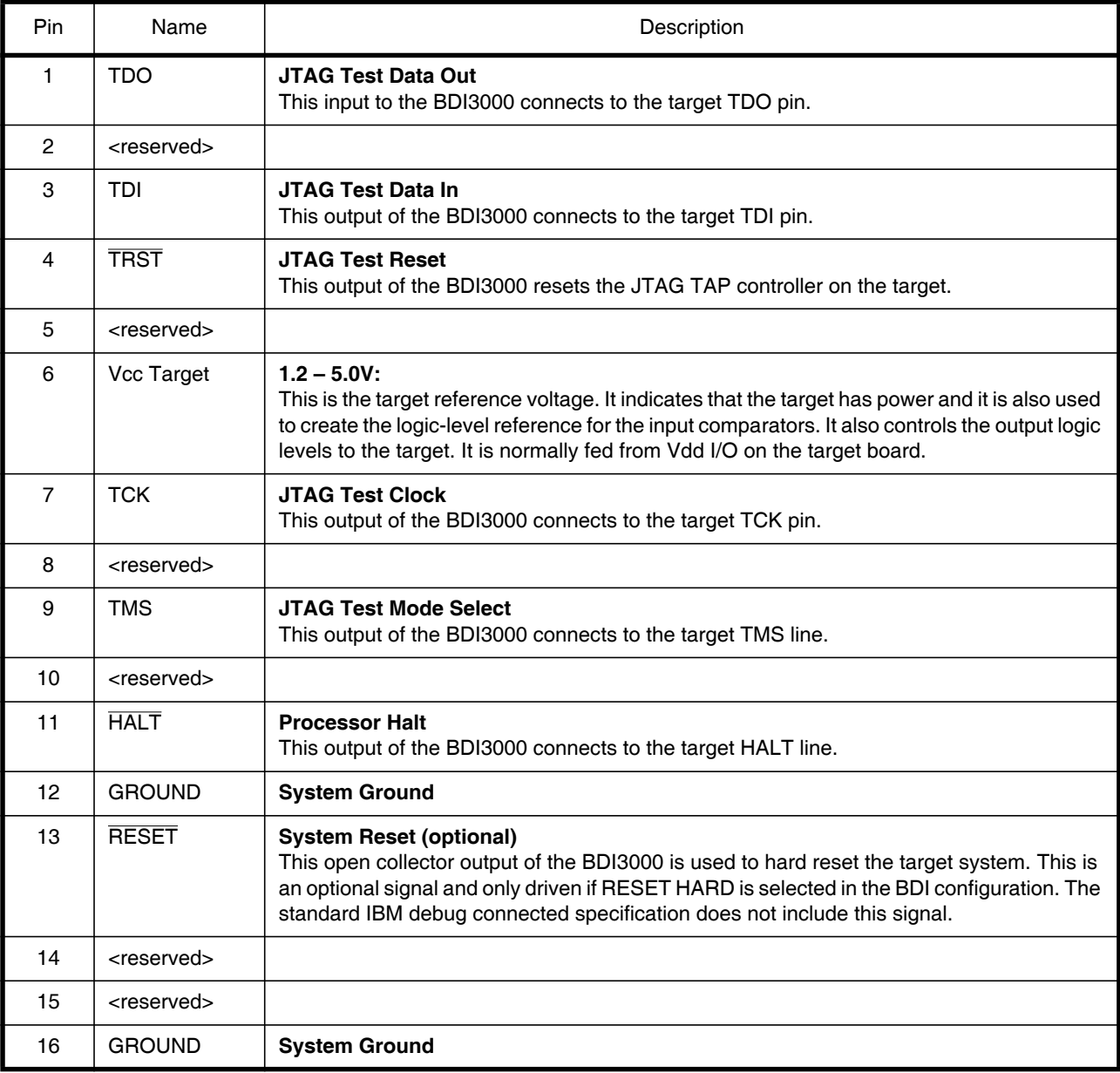

#### **2.2 Connecting the BDI3000 to Power Supply**

The BDI3000 needs to be supplied with the enclosed power supply from Abatron (5VDC).

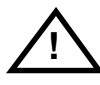

Before use, check if the mains voltage is in accordance with the input voltage printed on power supply. Make sure that, while operating, the power supply is not covered up and not situated near a heater or in direct sun light. Dry location use only.

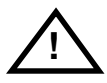

For error-free operation, the power supply to the BDI3000 must be between 4.75V and 5.25V DC. **The maximal tolerable supply voltage is 5.25 VDC. Any higher voltage or a wrong polarity might destroy the electronics.** 

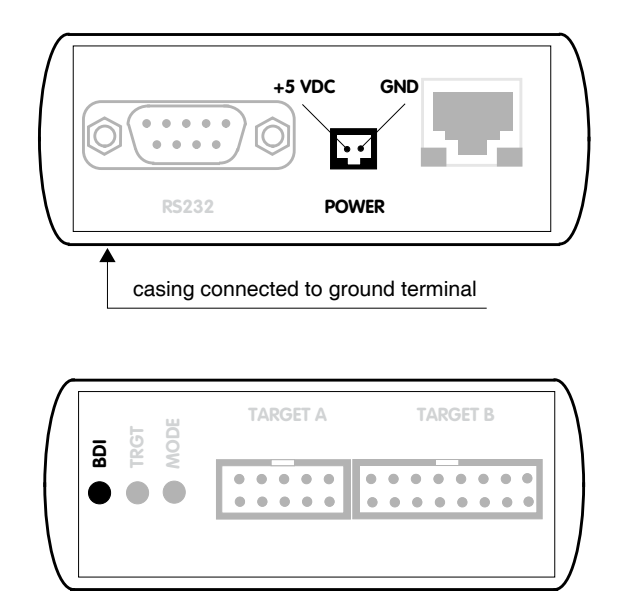

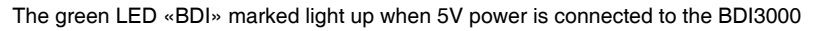

#### **Please switch on the system in the following sequence:**

- 1 –> external power supply
- 2 –> target system

#### **2.3 Status LED «MODE»**

The built in LED indicates the following BDI states:

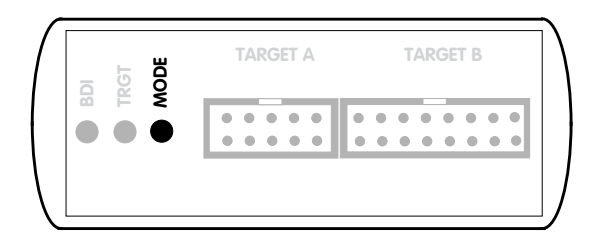

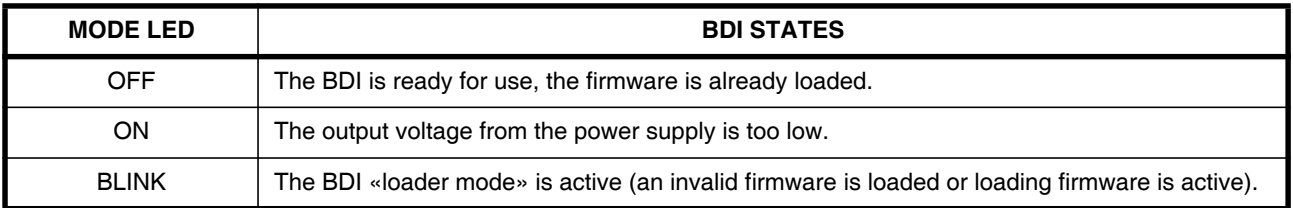

#### **2.4 Connecting the BDI3000 to Host**

#### **2.4.1 Serial line communication**

Serial line communication is only used for the initial configuration of the bdiGDB system.

The host is connected to the BDI through the serial interface (COM1...COM4). The communication cable (included) between BDI and Host is a serial cable. There is the same connector pinout for the BDI and for the Host side (Refer to Figure below).

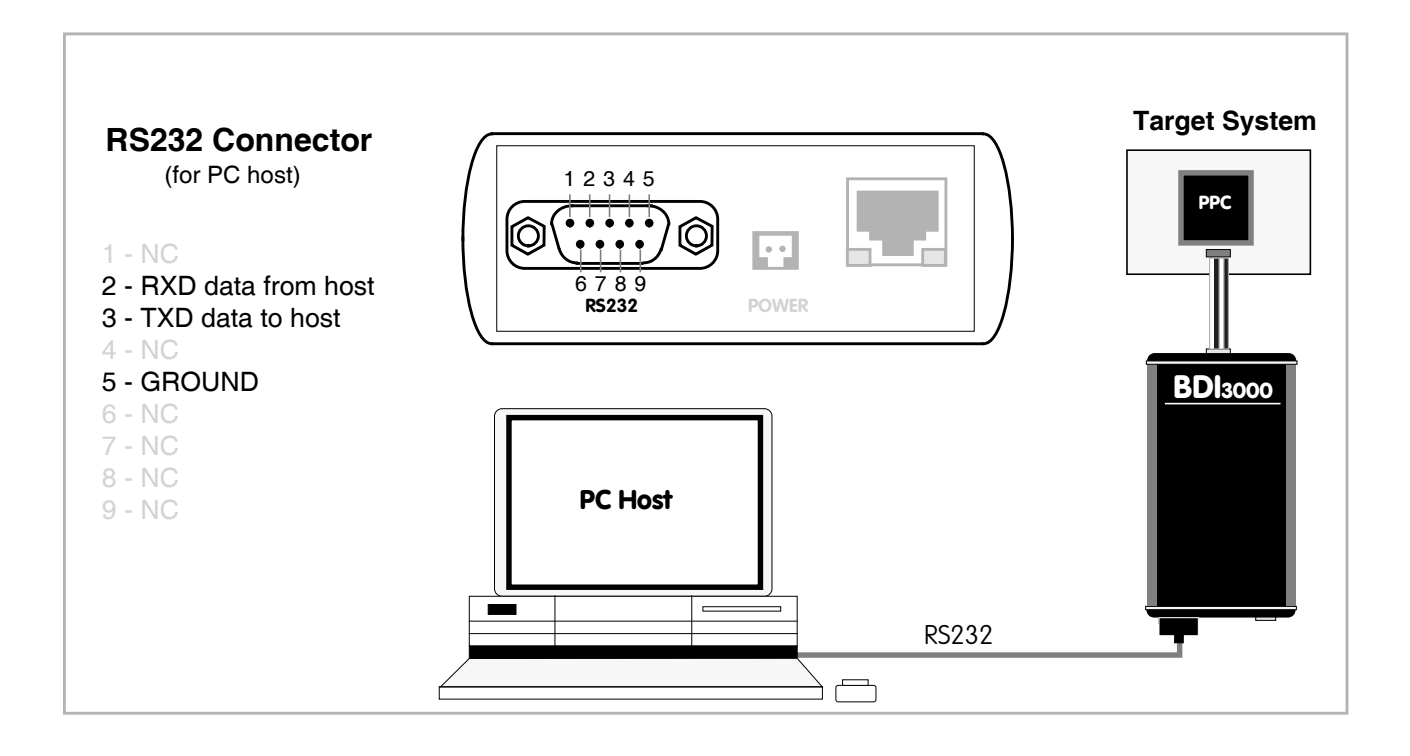

#### **2.4.2 Ethernet communication**

The BDI3000 has a built-in 10/100 BASE-T Ethernet interface (see figure below). Connect an UTP (Unshielded Twisted Pair) cable to the BD3000. Contact your network administrator if you have questions about the network.

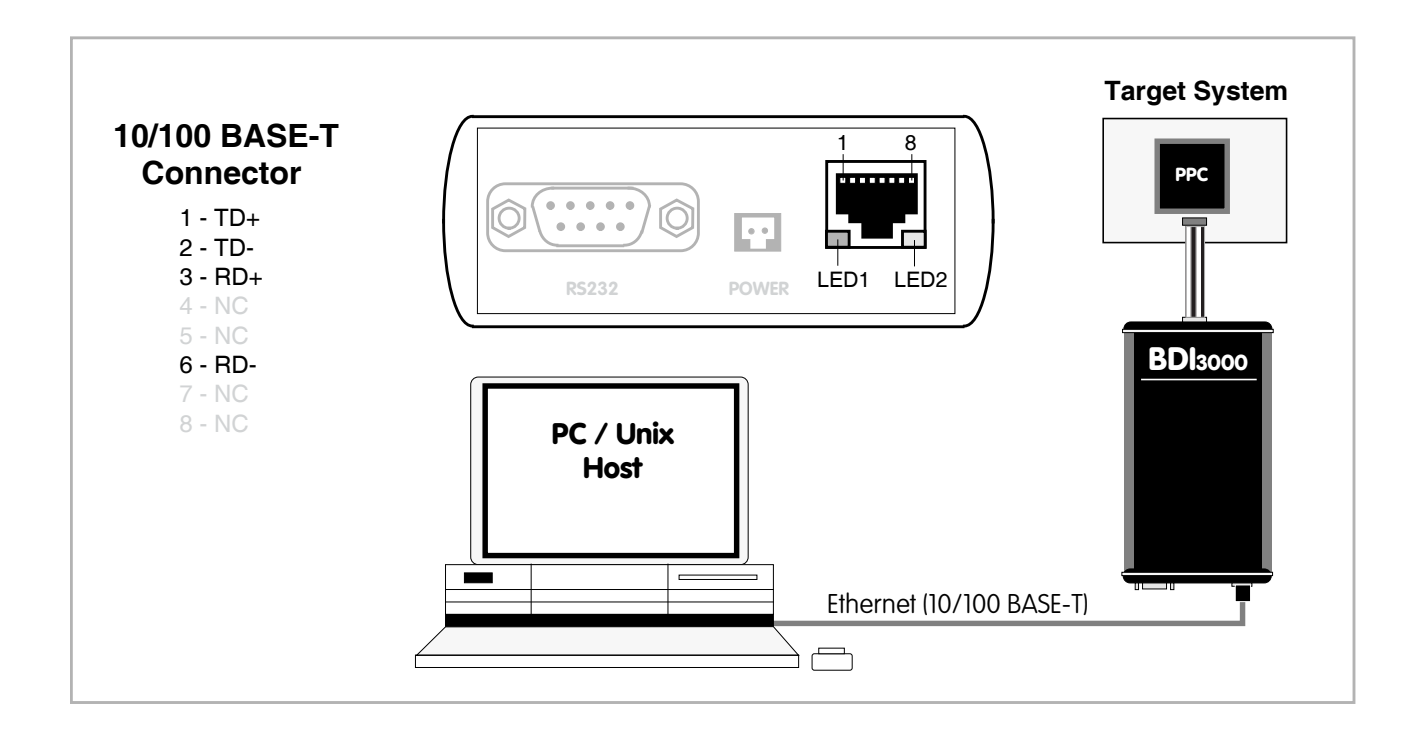

The following explains the meanings of the built-in LED lights:

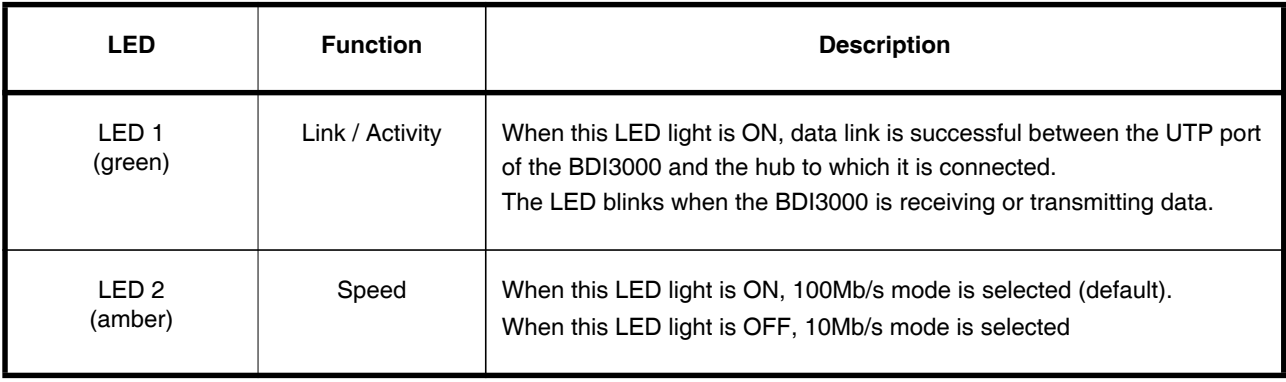

#### **2.5 Installation of the Configuration Software**

On the enclosed diskette you will find the BDI configuration software and the firmware required for the BDI3000. For Windows users there is also a TFTP server included.

The following files are on the diskette.

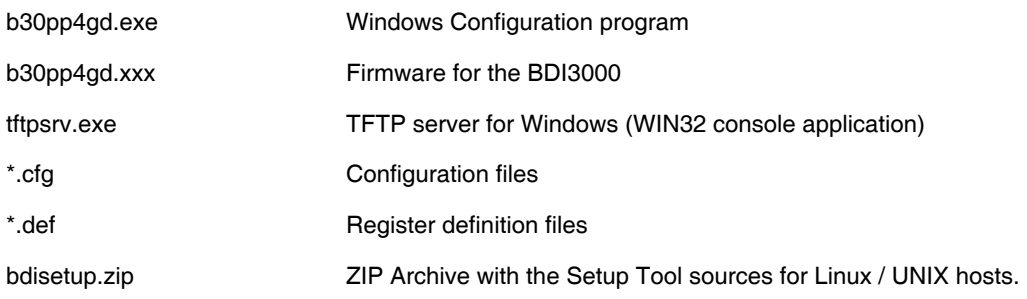

#### **Overview of an installation / configuration process:**

- Create a new directory on your hard disk
- Copy the entire contents of the enclosed diskette into this directory
- Linux only: extract the setup tool sources and build the setup tool
- Use the setup tool or Telnet (default IP) to load/update the BDI firmware **Note**: A new BDI has no firmware loaded.
- Use the setup tool or Telnet (default IP) to load the initial configuration parameters
	- IP address of the BDI.
	- IP address of the host with the configuration file.
	- Name of the configuration file. This file is accessed via TFTP.
- Optional network parameters (subnet mask, default gateway).

#### **Activating BOOTP:**

The BDI can get the network configuration and the name of the configuration file also via BOOTP. For this simple enter 0.0.0.0 as the BDI's IP address (see following chapters). If present, the subnet mask and the default gateway (router) is taken from the BOOTP vendor-specific field as defined in RFC 1533.

With the Linux setup tool, simply use the default parameters for the -c option: [root@LINUX\_1 bdisetup]# ./bdisetup -c -p/dev/ttyS0 -b57

The MAC address is derived from the serial number as follows: MAC: 00-0C-01-xx-xx-xx, replace the xx-xx-xx with the 6 left digits of the serial number Example: SN# 33123407 ==>> 00-0C-01-33-12-34

#### **Default IP: 192.168.53.72**

Before the BDI is configured the first time, it has a default IP of 192.168.53.72 that allows an initial configuration via Ethernet (Telnet or Setup Tools). If your host is not able to connect to this default IP, then the initial configuration has to be done via the serial connection.

#### **2.5.1 Configuration with a Linux / Unix host**

The firmware update and the initial configuration of the BDI3000 is done with a command line utility. In the ZIP Archive bdisetup.zip are all sources to build this utility. More information about this utility can be found at the top in the bdisetup.c source file. There is also a make file included. Starting the tool without any parameter displays information about the syntax and parameters.

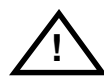

#### **To avoid data line conflicts, the BDI3000 must be disconnected from the target system while programming the firmware for an other target CPU family.**

Following the steps to bring-up a new BDI3000:

#### **1. Build the setup tool:**

The setup tool is delivered only as source files. This allows to build the tool on any Linux / Unix host. To build the tool, simply start the make utility.

[root@LINUX\_1 bdisetup]# make cc -O2 -c -o bdisetup.o bdisetup.c cc -O2 -c -o bdicnf.o bdicnf.c cc -O2 -c -o bdidll.o bdidll.c cc -s bdisetup.o bdicnf.o bdidll.o -o bdisetup

#### **2. Check the serial connection to the BDI:**

With "bdisetup -v" you may check the serial connection to the BDI. The BDI will respond with information about the current loaded firmware and network configuration.

**Note**: Login as root, otherwise you probably have no access to the serial port.

```
$ ./bdisetup -v -p/dev/ttyS0 -b115
BDI Type : BDI3000 (SN: 30000154)
Loader : V1.00
Firmware : unknown
MAC : ff-ff-ff-ff-ff-ff
IP Addr : 255.255.255.255
Subnet : 255.255.255.255
Gateway : 255.255.255.255
Host IP : 255.255.255.255
Config : ÿÿÿÿÿÿ........
```
#### **3. Load/Update the BDI firmware:**

With "bdisetup -u" the firmware is programmed into the BDI3000 flash memory. This configures the BDI for the target you are using. Based on the parameters -a and -t, the tool selects the correct firmware file. If the firmware file is in the same directory as the setup tool, there is no need to enter a -d parameter.

```
$ ./bdisetup -u -p/dev/ttyS0 -b115 -aGDB -tPPC400
Connecting to BDI loader
Programming firmware with ./b30pp4gd.100
Erasing firmware flash ....
Erasing firmware flash passed
Programming firmware flash ....
Programming firmware flash passed
```
#### **4. Transmit the initial configuration parameters:**

With "bdisetup -c" the configuration parameters are written to the flash memory within the BDI. The following parameters are used to configure the BDI:

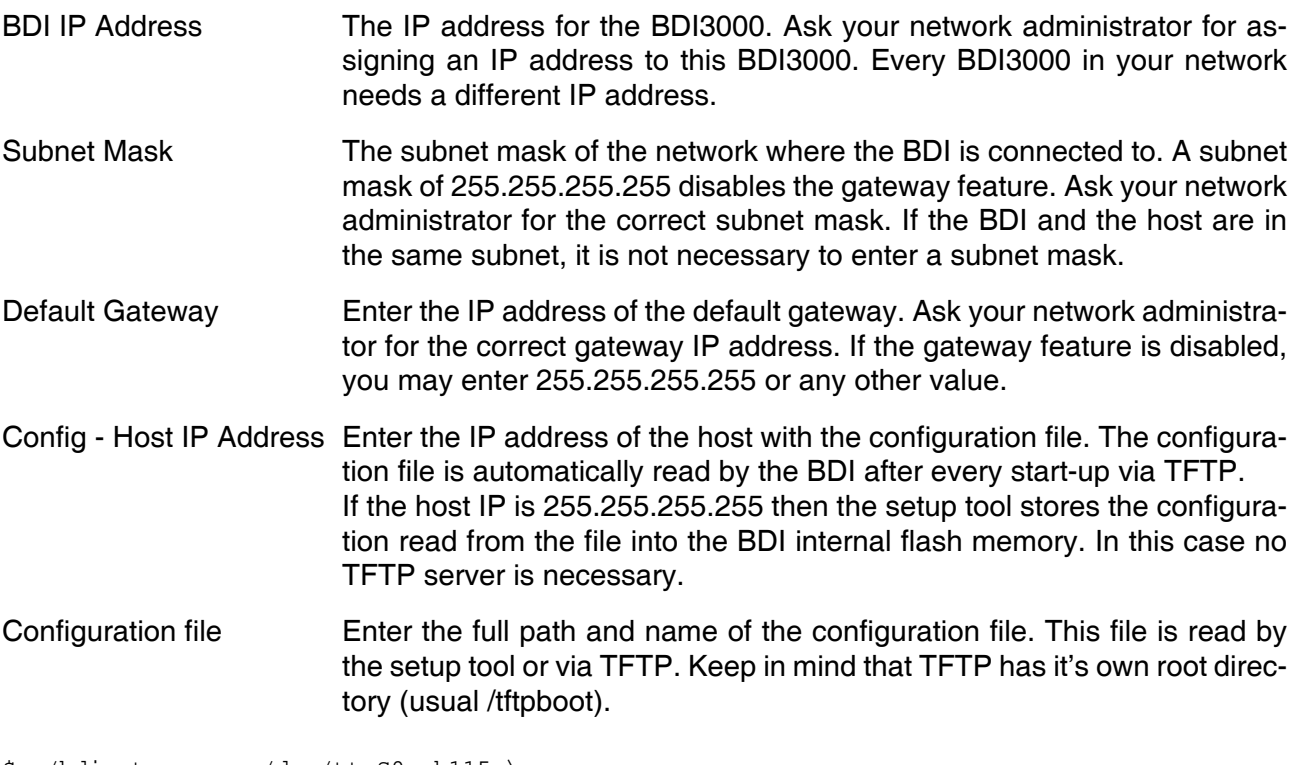

\$ ./bdisetup -c -p/dev/ttyS0 -b115 \  $> -i151.120.25.102$  $> -h151.120.25.112$  \ > -fe:/bdi3000/mytarget.cfg Connecting to BDI loader Writing network configuration Configuration passed

#### **5. Check configuration and exit loader mode:**

The BDI is in loader mode when there is no valid firmware loaded or you connect to it with the setup tool. While in loader mode, the Mode LED is blinking. The BDI will not respond to network requests while in loader mode. To exit loader mode, the "bdisetup -v -s" can be used. You may also power-off the BDI, wait some time (1min.) and power-on it again to exit loader mode.

```
$ ./bdisetup -v -p/dev/ttyS0 -b115 -s
BDI Type : BDI3000 (SN: 30000154)
Loader : V1.00
Firmware : V1.00 bdiGDB for PPC400
MAC : 00-0c-01-30-00-01
IP Addr : 151.120.25.102
Subnet : 255.255.255.255
Gateway : 255.255.255.255
Host IP : 151.120.25.112
Config : /bdi3000/mytarget.cfg
```
The Mode LED should go off, and you can try to connect to the BDI via Telnet.

```
$ telnet 151.120.25.102
```
#### **2.5.2 Configuration with a Windows host**

First make sure that the BDI is properly connected (see Chapter 2.1 to 2.4).

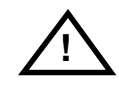

**To avoid data line conflicts, the BDI3000 must be disconnected from the target system while programming the firmware for an other target CPU family.**

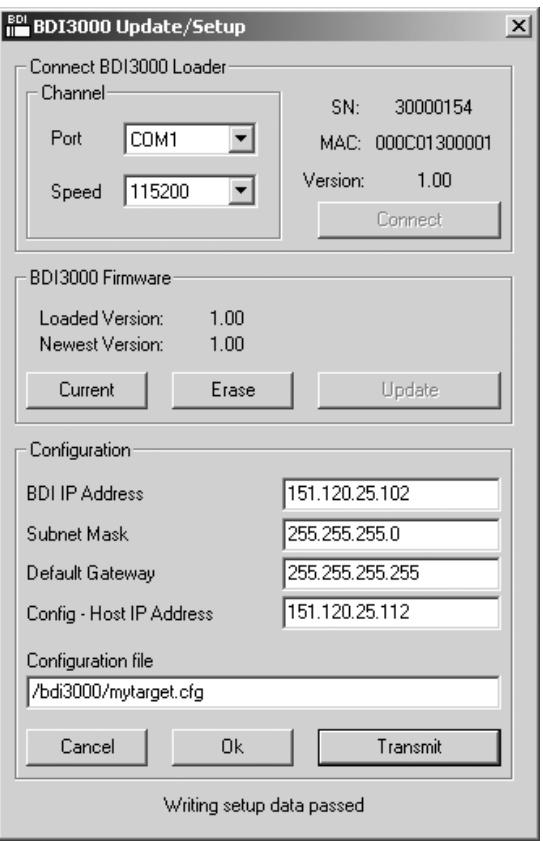

*dialog box «BDI3000 Update/Setup»*

Before you can use the BDI3000 together with the GNU debugger, you must store the initial configuration parameters in the BDI3000 flash memory. The following options allow you to do this:

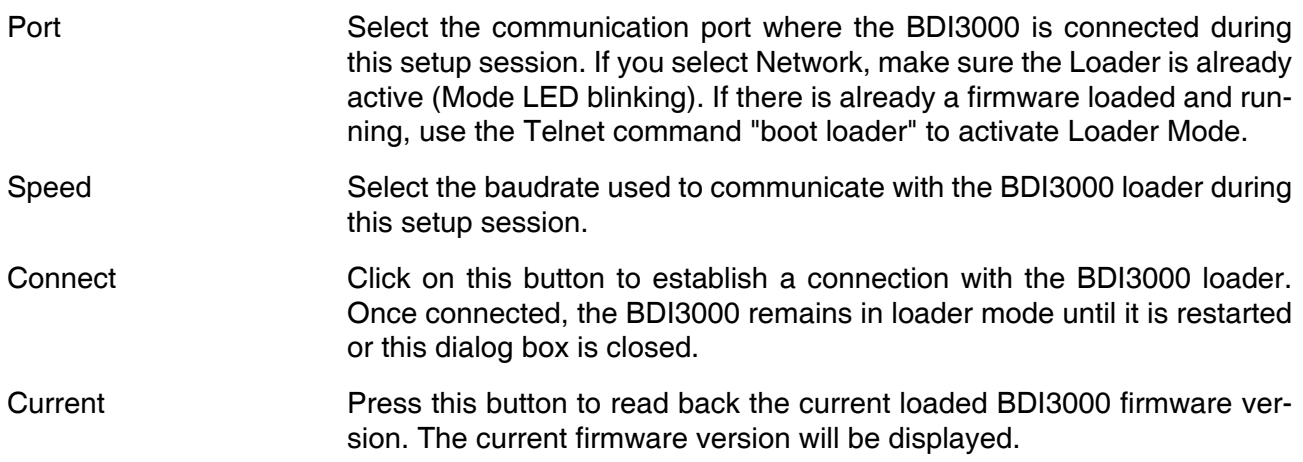

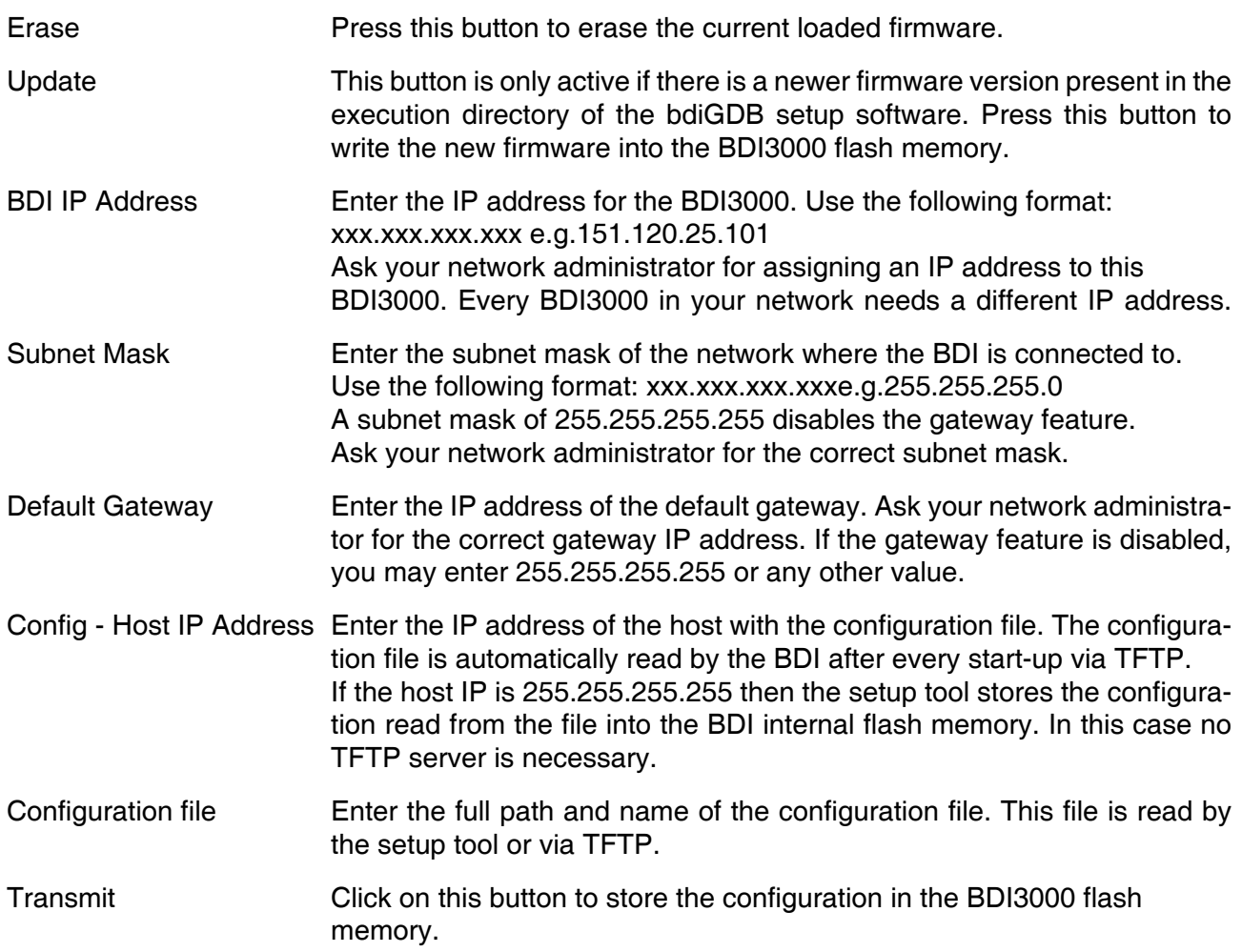

#### **Note:**

Using this setup tool via the Network channel is only possible if the BDI3000 is already in Loader mode (Mode LED blinking). To force Loader mode, enter "boot loader" at the Telnet. The setup tool tries first to establish a connection to the Loader via the IP address present in the "BDI IP Address" entry field. If there is no connection established after a time-out, it tries to connect to the default IP (192.168.53.72).

#### **2.5.3 Configuration via Telnet / TFTP**

The firmware update and the initial configuration of the BDI3000 can also be done interactively via a Telnet connection and a running TFTP server on the host with the firmware file. In cases where it is not possible to connect to the default IP, the initial setup has to be done via a serial connection.

![](_page_16_Picture_4.jpeg)

#### **To avoid data line conflicts, the BDI3000 must be disconnected from the target system while programming the firmware for an other target CPU family.**

Following the steps to bring-up a new BDI3000 or updating the firmware. Connect to the BDI Loader via Telnet. If a firmware is already running enter "boot loader" and reconnect via Telnet.

\$ telnet 192.168.53.72 or \$ telnet <your BDI IP address>

Update the network parameters so it matches your needs:

```
LDR>network
    BDI MAC : 00-0c-01-30-00-01
     BDI IP : 192.168.53.72
     BDI Subnet : 255.255.255.0
     BDI Gateway : 255.255.255.255
     Config IP : 255.255.255.255
     Config File :
LDR>netip 151.120.25.102
LDR>nethost 151.120.25.112
LDR>netfile /bdi3000/mytarget.cfg
LDR>network
     BDI MAC : 00-0c-01-30-00-01
     BDI IP : 151.120.25.102
     BDI Subnet : 255.255.255.0
     BDI Gateway : 255.255.255.255
     Config IP : 151.120.25.112
     Config File : /bdi3000/mytarget.cfg
LDR>network save
saving network configuration ... passed
    BDI MAC : 00-0c-01-30-00-01
    BDI IP : 151.120.25.102
    BDI Subnet : 255.255.255.0
    BDI Gateway : 255.255.255.255
     Config IP : 151.120.25.112
     Config File : /bdi3000/mytarget.cfg
```
#### In case the subnet has changed, reboot before trying to load the firmware

LDR>boot loader

Connect again via Telnet and program the firmware into the BDI flash:

```
$ telnet 151.120.25.102
LDR>info
     BDI Firmware: not loaded
     BDI CPLD ID : 01285043
     BDI CPLD UES: ffffffff
    BDI MAC : 00-0c-01-30-00-01<br>BDI IP : 151.120.25.102
               : 151.120.25.102 BDI Subnet : 255.255.255.0
     BDI Gateway : 255.255.255.255
     Config IP : 151.120.25.112
     Config File : /bdi3000/mytarget.cfg
LDR>fwload e:/temp/b30pp4gd.100
erasing firmware flash ... passed
programming firmware flash ... passed
LDR>info
     BDI Firmware: 22 / 1.00
     BDI CPLD ID : 01285043
     BDI CPLD UES: ffffffff
     BDI MAC : 00-0c-01-30-00-01
     BDI IP : 151.120.25.102
     BDI Subnet : 255.255.255.0
     BDI Gateway : 255.255.255.255
     Config IP : 151.120.25.112
     Config File : /bdi3000/mytarget.cfg
```
LDR>

To boot now into the firmware use:

LDR>boot

The Mode LED should go off, and you can try to connect to the BDI again via Telnet.

telnet 151.120.25.102

#### **2.6 Testing the BDI3000 to host connection**

After the initial setup is done, you can test the communication between the host and the BDI3000. There is no need for a target configuration file and no TFTP server is needed on the host.

- If not already done, connect the BDI3000 system to the network.
- Power-up the BDI3000.
- Start a Telnet client on the host and connect to the BDI3000 (the IP address you entered during initial configuration).
- If everything is okay, a sign on message like «BDI Debugger for Embedded PowerPC» and a list of the available commands should be displayed in the Telnet window.

#### **2.7 TFTP server for Windows**

The bdiGDB system uses TFTP to access the configuration file and to load the application program. Because there is no TFTP server bundled with Windows, Abatron provides a TFTP server application **tftpsrv.exe**. This WIN32 console application runs as normal user application (not as a system service).

Command line syntax: tftpsrv [p] [w] [dRootDirectory]

Without any parameter, the server starts in read-only mode. This means, only read access request from the client are granted. This is the normal working mode. The bdiGDB system needs only read access to the configuration and program files.

The parameter [p] enables protocol output to the console window. Try it. The parameter [w] enables write accesses to the host file system. The parameter [d] allows to define a root directory.

![](_page_18_Picture_114.jpeg)

You may enter the TFTP server into the Startup group so the server is started every time you login.

### **3 Using bdiGDB**

#### **3.1 Principle of operation**

The firmware within the BDI handles the GDB request and accesses the target memory or registers via the JTAG interface. There is no need for any debug software on the target system. After loading the code via TFTP, debugging can begin at the very first assembler statement.

Whenever the BDI system is powered-up the following sequence starts:

![](_page_19_Figure_6.jpeg)

#### **Breakpoints**:

There are two breakpoint modes supported. One of them (SOFT) is implemented by replacing application code with a TRAP instruction. The other (HARD) uses the built in breakpoint logic. If HARD is used, only 4 (2 for 401/403) breakpoints can be active at the same time. The following example selects SOFT as the breakpoint mode:

BREAKMODE SOFT : SOFT or HARD, HARD uses PPC hardware breakpoints

All the time the application is suspended (i.e. caused by a breakpoint) the target processor remains freezed.

#### **3.2 Configuration File**

The configuration file is automatically read by the BDI after every power on. The syntax of this file is as follows:

```
; comment
[part name] 
identifier parameter1 parameter2 ..... parameterN ; comment
identifier parameter1 parameter2 ..... parameterN
.....
[part name] 
identifier parameter1 parameter2 ..... parameterN
identifier parameter1 parameter2 ..... parameterN
.....
              etc.
```
Numeric parameters can be entered as decimal (e.g. 700) or as hexadecimal (0x80000).

### **3.2.1 Part [INIT]**

The part [INIT] defines a list of commands which should be executed every time the target comes out of reset. The commands are used to get the target ready for loading the program file.

![](_page_21_Picture_109.jpeg)

![](_page_22_Picture_1.jpeg)

![](_page_22_Picture_119.jpeg)

#### **Adding entries to the 440/464/465 TLB:**

For 440/464/465 cores, it is necessary to setup the TLB before memory can be accessed. This is because the MMU is always enabled. The init list entries STLB/WTLB allows an initial setup of the TLB array. The first WTLB entry also clears the whole TLB array.

![](_page_23_Picture_146.jpeg)

The epn parameter defines the effective page number, endian, space, size and WIMG flags:

![](_page_23_Picture_147.jpeg)

The rpn parameter defines the real page number and access rights:

![](_page_23_Picture_148.jpeg)

Not all fields of a TLB entry are defined with the above values. The other values except the valid bit are set to zero unless defined with the optional STLB init list entry. The XWRXWR field starts with the user access rights. See also 440/464/465 user's manual part "Memory Management".

The attrib parameter of the STLB entry has the following bit definitions:

+----------+------+----+----+--------+ |----------|FWIDID|UUUU|----| TID | +----------+------+----+----+--------+ 6 4 4

The following example clears the TLB and adds two entries to access ROM and SDRAM:

[INIT] ; Setup TLB WTLB 0xF0000095 0x1F00003F ;Boot Space 256MB, cache inhibited, guarded WTLB 0x00000098 0x0000003F ;SDRAM 256MB @0x00000000, write-through

#### **Adding entries to the 476 TLB:**

For 476 cores, it is necessary to setup the TLB before memory can be accessed. This is because the MMU is always enabled. The init list entries STLB/WTLB allows an initial setup of the TLB array.

![](_page_24_Picture_120.jpeg)

The epn parameter defines the effective page number, space and size:

![](_page_24_Picture_121.jpeg)

The rpn parameter defines the real page number, WIMG flags, endian and access rights:

![](_page_24_Picture_122.jpeg)

The way parameter selects the way, bolted and TID (see also 476 tlbwe instruction):

![](_page_24_Picture_123.jpeg)

The erpn parameter defines cache flags, user bits and the extended real page number:

![](_page_24_Picture_124.jpeg)

#### **3.2.2 Part [TARGET]**

The part [TARGET] defines some target specific values.

![](_page_25_Picture_136.jpeg)

![](_page_26_Picture_149.jpeg)

![](_page_27_Picture_146.jpeg)

#### **Daisy chained JTAG devices:**

For PPC4xx targets, the BDI can also handle systems with multiple devices connected to the JTAG scan chain. In order to put the other devices into BYPASS mode and to count for the additional bypass registers, the BDI needs some information about the scan chain layout. Enter the number (count) and total instruction register (irlen) length of the devices present before the PPC4xx chip (Predecessor). Enter the appropriate information also for the devices following the PPC4xx chip (Successor):

![](_page_28_Picture_136.jpeg)

The following example shows a configuration for the a Xilinx Virtex-II Pro with one 405 daisy chained with the FPGA JTAG (405-FPGA):

![](_page_28_Picture_137.jpeg)

The following example shows a configuration for the a Xilinx Virtex-II Pro with four 405 daisy chained with the FPGA JTAG (405-**405**-405-405-FPGA). The second 405 is selected for debugging :

![](_page_28_Picture_138.jpeg)

#### **Xilinx Virtex-II Pro JTAG configurations with FPGA in scan chain :**

**405**-FPGA: SCANPRED 0 0 SCANSUCC  $0 6$  ; 6 (FPGA) SCANMISC 4 0xE0 ;IR length = 4, IR LSB = ..100000 **405**-405-FPGA: SCANPRED 0 0 SCANSUCC 1 10 ;4 (405) + 6 (FPGA) SCANMISC 4 0xE0 ;IR length = 4, IR LSB = ..100000 405-**405**-FPGA:  $SCANPRED 1 4 74 (405)$  $SCANSUCC$  0 6  $i6$  (FPGA) SCANMISC 4 0xE0 ;IR length = 4, IR LSB = ..100000 **405**-405-405-405-FPGA: SCANPRED 00<br>SCANSUCC 318  $512 (3*405) + 6 (FPGA)$ SCANMISC  $4 \, 0 \times 0$  ; IR length =  $4$ , IR LSB = ..100000 405-**405**-405-405-FPGA: SCANPRED 1 4 ; 4 (405) SCANSUCC 2 14  $:8(2*405) + 6(FPGA)$ SCANMISC 4 0xE0 ;IR length = 4, IR LSB = ..100000 405-405-**405**-405-FPGA: SCANPRED 2 8 ;8 (2\*405) SCANSUCC  $1 10 14 (405) + 6 (FPGA)$ SCANMISC 4 0xE0 ;IR length = 4, IR LSB = ..100000 405-405-405-**405**-FPGA: SCANPRED 3 12 ; 12 (3\*405) SCANSUCC  $0 6$  ; 6 (FPGA)

SCANMISC 4 0xE0 ;IR length = 4, IR LSB = ..100000

#### **Xilinx Virtex-II Pro JTAG configurations without FPGA in scan chain :**

![](_page_30_Picture_110.jpeg)

#### **3.2.3 Part [HOST]**

The part [HOST] defines some host specific values.

![](_page_31_Picture_97.jpeg)

![](_page_32_Picture_64.jpeg)

### **3.2.4 Part [FLASH]**

The Telnet interface supports programming and erasing of flash memories. The bdiGDB system has to know which type of flash is used, how the chip(s) are connected to the CPU and which sectors to erase in case the ERASE command is entered without any parameter.

![](_page_33_Picture_147.jpeg)

#### ERASE addr [increment count] [mode [wait]]

The flash memory may be individually erased or unlocked via the Telnet interface. In order to make erasing of multiple flash sectors easier, you can enter an erase list. All entries in the erase list will be processed if you enter ERASE at the Telnet prompt without any parameter. This list is also used if you enter UNLOCK at the Telnet without any parameters. With the "increment" and "count" option you can erase multiple equal sized sectors with one entry in the erase list.

![](_page_34_Picture_134.jpeg)

Example for the PPC405 evaluation board flash memory:

![](_page_34_Picture_135.jpeg)

#### the above erase list maybe replaces with:

ERASE 0xFFF80000 0x10000 3 ;erase 3 sectors

#### **Supported standard parallel NOR Flash Memories:**

There are different flash algorithm supported. Almost all currently available parallel NOR flash memories can be programmed with one of these algorithm. The flash type selects the appropriate algorithm and gives additional information about the used flash.

On our web site (www.abatron.ch -> Debugger Support -> GNU Support -> Flash Support) there is a PDF document available that shows the supported parallel NOR flash memories.

Some newer Spansion MirrorBit flashes cannot be programmed with the MIRRORX16 algorithm because of the used unlock address offset. Use S29M32X16 for these flashes.

The AMD and AT49 algorithm are almost the same. The only difference is, that the AT49 algorithm does not check for the AMD status bit 5 (Exceeded Timing Limits).

Only the AMD and AT49 algorithm support chip erase. Block erase is only supported with the AT49 algorithm. If the algorithm does not support the selected mode, sector erase is performed. If the chip does not support the selected mode, erasing will fail. The erase command sequence is different only in the 6th write cycle. Depending on the selected mode, the following data is written in this cycle (see also flash data sheets): 0x10 for chip erase, 0x30 for sector erase, 0x50 for block erase.

To speed up programming of Intel Strata Flash and AMD MirrorBit Flash, an additional algorithm is implemented that makes use of the write buffer. The Strata algorithm needs a workspace, otherwise the standard Intel algorithm is used.

#### **Note:**

Some Intel flash chips (e.g. 28F800C3, 28F160C3, 28F320C3) power-up with all blocks in locked state. In order to erase/program those flash chips, use the init list to unlock the appropriate blocks:

![](_page_36_Picture_115.jpeg)

or use the Telnet "unlock" command:

![](_page_36_Picture_116.jpeg)

If "unlock" is used without any parameter, all sectors in the erase list with the UNLOCK option are processed.

To clear all lock-bits of an Intel J3 Strata flash use for example:

BDI> unlock 0xFF000000 1000

To erase or unlock multiple, continuous flash sectors (blocks) of the same size, the following Telnet commands can be used:

ERASE <addr> <step> <count> UNLOCK <addr> <step> <count>

addr This is the address of the first sector to erase or unlock.

step This value is added to the last used address in order to get to the next sector. In other words, this is the size of one sector in bytes.

count The number of sectors to erase or unlock.

The following example unlocks all 256 sectors of an Intel Strata flash (28F256K3) that is mapped to 0x00000000. In case there are two flash chips to get a 32bit system, double the "step" parameter.

BDI> unlock 0x00000000 0x20000 256

#### **3.2.5 Part [REGS]**

In order to make it easier to access target registers via the Telnet interface, the BDI can read in a register definition file. In this file, the user defines a name for the register and how the BDI should access it (e.g. as memory mapped, memory mapped with offset, ...). The name of the register definition file and information for different registers type has to be defined in the configuration file. The register name, type, address/offset/number and size are defined in a separate register definition file.

An entry in the register definition file has the following syntax:

![](_page_37_Picture_128.jpeg)

The PMMn register type allows to access 440/464/465 registers that are located above the 4 GB effective address range. The BDI first checks if there is already a valid TLB entry present to access this physical address. If no TLB entry allows to access this address, the BDI creates a temporary TLB entry.

![](_page_37_Picture_129.jpeg)

![](_page_38_Picture_93.jpeg)

#### **Example for a register definition (PPC405GP):**

#### Entry in the configuration file:

![](_page_39_Picture_179.jpeg)

#### The register definition file:

![](_page_39_Picture_180.jpeg)

Now the defined registers can be accessed by name via the Telnet interface:

BDI> rd mcopt1 BDI> rm rtr 0x05f00000

#### **3.3 Debugging with GDB**

Because the GDB server runs within the BDI, no debug support has to be linked to your application. There is also no need for any BDI specific changes in the application sources.

#### **3.3.1 Target setup**

Target initialization may be done at two places. First with the BDI configuration file, second within the application. The setup in the configuration file must at least enable access to the target memory where the application will be loaded. Disable the watchdog and setting the CPU clock rate should also be done with the BDI configuration file. Application specific initializations like setting the timer rate are best located in the application startup sequence.

#### **3.3.2 Connecting to the target**

As soon as the target comes out of reset, BDI initializes it and loads your application code. If RUN is selected, the application is immediately started, otherwise only the target PC is set. BDI now waits for GDB request from the debugger running on the host.

After starting the debugger, it must be connected to the remote target. This can be done with the following command at the GDB prompt:

(gdb)target remote bdi3000:2001

bdi3000 This stands for an IP address. The HOST file must have an appropriate entry. You may also use an IP address in the form xxx.xxx.xxx.xxx

2001 This is the TCP port used to communicate with the BDI

If not already suspended, this stops the execution of application code and the target CPU changes to background debug mode.

Remember, every time the application is suspended, the target CPU is frozen. During this time, no hardware interrupts will be processed.

**Note**: For convenience, the GDB detach command triggers a target reset sequence in the BDI.

```
(\text{qdb}) \ldots(gdb)detach
... Wait until BDI has reset the target and reloaded the image
(gdb)target remote bdi3000:2001
```
#### **Note:**

After loading a program to the target you cannot use the GDB "*run*" command to start execution. You have to use the GDB "*continue*" command.

#### **3.3.3 Breakpoint Handling**

#### **GDB versions before V5.0:**

GDB inserts breakpoints by replacing code via simple memory read / write commands. There is no command like "Set Breakpoint" defined in the GDB remote protocol. When breakpoint mode HARD is selected, the BDI checks the memory write commands for such hidden "Set Breakpoint" actions. If such a write is detected, the write is not performed and the BDI sets an appropriate hardware breakpoint. The BDI assumes that this is a "Set Breakpoint" action when memory write length is 4 bytes and the pattern to write is 0x7D821008 (tw 12,r2,r2).

#### **GDB version V5.x:**

GDB version 5.x uses the Z-packet to set breakpoints (watchpoints). For software breakpoints, the BDI replaces code with 0x7D821008 (tw 12,r2,r2). When breakpoint mode HARD is selected, the BDI sets an appropriate hardware breakpoint.

#### **User controlled hardware breakpoints:**

The PPC4xx has a special watchpoint / breakpoint hardware integrated. Normally the BDI controls this hardware in response to Telnet commands (BI, BDx) or when breakpoint mode HARD is selected. Via the Telnet commands BI and BDx, you cannot access all the features of the breakpoint hardware. Therefore the BDI assumes that the user will control / setup this breakpoint hardware as soon as DBCR (DBCR0 for 405/440/464/465) is written to. This way the debugger or the user via Telnet has full access to all features of this watchpoint / breakpoint hardware. A hardware breakpoint set via BI or BDx gives control back to the BDI.

#### **3.3.4 GDB monitor command**

The BDI supports the GDB V5.x "monitor" command. Telnet commands are executed and the Telnet output is returned to GDB. This way you can for example switch the BDI breakpoint mode from within your GDB session.

```
(gdb) target remote bdi3000:2001
Remote debugging using bdi3000:2001
0x10b2 in start ()
(gdb) monitor break
Breakpoint mode is SOFT
(gdb) mon break hard
```
(gdb) mon break Breakpoint mode is HARD (gdb)

#### **3.3.5 Target serial I/O via BDI**

A RS232 port of the target can be connected to the RS232 port of the BDI3000. This way it is possible to access the target's serial I/O via a TCP/IP channel. For example, you can connect a Telnet session to the appropriate BDI3000 port. Connecting GDB to a GDB server (stub) running on the target should also be possible.

![](_page_42_Figure_4.jpeg)

The configuration parameter "SIO" is used to enable this serial I/O routing. The used framing parameters are 8 data, 1 stop and not parity.

![](_page_42_Picture_128.jpeg)

#### **Warning!!!**

Once SIO is enabled, connecting with the setup tool to update the firmware will fail. In this case either disable SIO first or disconnect the BDI from the LAN while updating the firmware.

#### **3.3.6 Embedded Linux MMU Support**

The bdiGDB system supports Linux kernel debugging when MMU is on. The MMU configuration parameter enables this mode of operation. In this mode, all addresses received from GDB or Telnet are assumed to be virtual. Before the BDI accesses memory, it either translates this address into a physical one or creates an appropriate TLB entry based on information found in the kernel page tables. A new TLB entry is only added if there is not already a matching one present.

In order to search the page tables, the BDI needs to know the start addresses of the first level page tables. The configuration parameter PTBASE defines the physical address where the BDI looks for the address of an array with two addresses of first level page tables. The first one points normally to the kernel page table, the second one can point to the current user page table. As long as the base pointer or the first entry is zero, the BDI does only default translation.

Default translation maps addresses in the range KERNELBASE...(KERNELBASE + 0x0FFFFFFF) to 0x00000000...0x0FFFFFFF. The second page table is only searched if its address is not zero and there was no match in the first one.

The pointer stucture is as follows:

```
PTBASE (physical address) ->
      PTE pointer pointer(virtual or physical address) ->
             PTE kernel pointer (virtual or physical address)
             PTE user pointer (virtual or physical address)
```
Newer versions of "arch/ppc/kernel/head\_4xx.S" support the automatic update of the BDI page table information structure. Search "head\_4xx.S" for "abatron" and you will find the BDI specific extensions.

Extract from the configuration file:

```
[INIT]
......
WM32 0x000000f0 0x00000000 ;invalidate page table base
[TARGET]
....
STEPMODE HWBP : JTAG or HWBP, HWPB uses one or two hardware breakpoints<br>MMU XLAT : MMU support enabled
MMU XLAT ; MMU support enabled
PTBASE 0x000000f0 ;here is the pointer to the page table pointers
```
To debug the Linux kernel when MMU is enabled you may use the following load and startup sequence:

- Load the compressed linux image
- Set a hardware breakpoint with the Telnet at a point where MMU is enabled. For example at "start\_kernel". BDI> BI 0xC0061550
- Start the code with GO at the Telnet
- The Linux kernel is decompressed and started
- The system should stop at the hardware breakpoint (e.g. at start kernel)
- Disable the hardware breakpoint with the Telnet command CI.
- If not automatically done by the kernel, setup the page table pointers for the BDI.
- Start GDB with vmlinux as parameter
- Attach to the target
- Now you should be able to debug the Linux kernel

To setup the BDI page table information structure manually, set a hardware breakpoint at "start kernel" and use the Telnet to write the address of "swapper pg\_dir" to the appropriate place.

![](_page_44_Picture_128.jpeg)

#### **Note:**

When searching the page table, the BDI needs to check the page present bit in a page table entry. For PPC4xx targets, the position of this bit has moved around in the past. By default the BDI assumes the following definition for the page present bit (see pgtable.h in your kernel sources):

405: #define PAGE PRESENT 0x002 /\* software: PTE contains a translation \*/ 440: #define \_PAGE\_PRESENT 0x001 /\* software: PTE contains a translation \*/

If this does not match your version of "pgtable.h", use the 12 lower bits of the MMU XLAT parameter to define the correct bit position.

MMU XLAT 0xC0000040 ; page present bit is 0x040

#### **3.4 Telnet Interface**

A Telnet server is integrated within the BDI. The Telnet channel is used by the BDI to output error messages and other information. Also some basic debug commands can be executed.

Telnet Debug features:

- Display and modify memory locations
- Display and modify general and special purpose registers
- Single step a code sequence
- Set hardware breakpoints
- Load a code file from any host
- Start / Stop program execution
- Programming and Erasing Flash memory

During debugging with GDB, the Telnet is mainly used to reboot the target (generate a hardware reset and reload the application code). It may be also useful during the first installation of the bdiGDB system or in case of special debug needs.

Multiple commands separated by a semicolon can be entered on one line.

Example of a Telnet session:

```
BDI>res
- TARGET: processing user reset request
- TARGET: reseting target passed
- TARGET: processing target init list ....
- TARGET: processing target init list passed
BDI>info
    Target state : debug mode
     Debug entry cause : trap instruction
    Current PC : 0xffffffffc
     Current CR : 0x00000000
    Current MSR : 0x00000000
     Current LR : 0x0001ba70
BDI>md 0
00000000 : 00000000 00000004 00000008 0000000c ...............
{\tt 00000010} \ :\ {\tt 00000010} \ {\tt 00000014} \ {\tt 00000018} \ {\tt 0000001c} \ \ldots \ldots \ldots \ldots \ldots \ldots00000020 : 00000020 00000024 00000028 0000002c ... ...$...(...,
00000030 : 00000030 00000034 00000038 0000003c ...0...4...8...<
00000040 : 00000040 00000044 00000048 0000004c ...@...D...H...L
              .....................
```
#### **Notes:**

The DUMP command uses TFTP to write a binary image to a host file. Writing via TFTP on a Linux/ Unix system is only possible if the file already exists and has public write access. Use "man tftpd" to get more information about the TFTP server on your host.

A PPC4xx target can be forced to debug mode in two different ways. HALT at the Telnet asserts the HALT pin to stop the processor. STOP at the Telnet uses the JTAG stop command. The HALT pin is deasserted with the next RESET or RUN. If a JTAG reset does not completely reset a target system (e.g. IOP480), the sequence Telnet HALT, press reset button, Telnet RESET can be used to force the target to debug mode immediately out of reset.

#### **The Telnet commands:**

```
"MD [<address>] [<count>] display target memory as word (32bit)",
"MDH [<address>] [<count>] display target memory as half word (16bit)",
      [<address>] [<count>] display target memory as byte (8bit)",
"DUMP <addr> <size> [<file>] dump target memory to a file",
"MM <addr> <value> [<cnt>] modify word(s) (32bit) in target memory",
"MMH <addr> <value> [<cnt>] modify half word(s) (16bit) in target memory",
"MMB <addr> <value> [<cnt>] modify byte(s) (8bit) in target memory",
"MT <addr> <count>[<loop>] memory test",
"MC [<address>] [<count>] calculates a checksum over a memory range",
"MV verifies the last calculated checksum",
"RD [<name>] display general purpose or user defined register",
"RDUMP [<file>] dump all user defined register to a file",
"RDFPR display floating point registers",
"RDSPR <number> display special purpose register",
                         display device control register",
"RDDCRX <number> display device control register (only 46x)",
"RM {<nbr> | <name>} <value> modify general purpose or user defined register",
"RMSPR <number> <value> modify special purpose register",
"RMDCR <number> <value> modify device control register",
"RMDCRX <number> <value> modify device control register (only 46x)",
"TLB <from> [<to>] display TLB entry",
"WTLB <tid:idx> <ws0> <ws1> <ws2> write TLB entry (440/46x)",
"WTLB <way:tid> <ws0> <ws1> <ws2> write TLB entry (47x)",
"DFLUSH [<addr>] flush data cache (addr = cached memory address)",
"IFLUSH invalidate instruction cache",
"DCACHE <from> [<to>] display L1 data cache (440/46x: lines, 405: sets)",
                         display L1 inst cache (440/46x: lines, 405: sets)",
"RESET [HALT | RUN [time]] reset the target system, change startup mode",<br>"BREAK [SOFT | HARD] display or set current breakpoint mode",
                         display or set current breakpoint mode",
"GO [<pc>] set PC and start current core",
"CONT [<cores>] restart multiple cores (<cores> = core bit map)",
"TI [<pc>] trace on instuction (single step)",
"TC [<pc>] trace on change of flow",
"HALT <br>"STOP [<cores>] stop core(s) via JTAG port (<
                          stop core(s) via JTAG port (<cores) = core bit map)",
"SYNC synchronize the BDI with the core(s)",
"JMCDCR <value> APM86xxx: set Multi-Core Debug Control Register",
"BI <addr> set instruction breakpoint",
"CI [<id>] clear instruction breakpoint(s)",
"BD [R|W] <addr> set data breakpoint (32bit access)",
"BDH [R|W] <addr> set data breakpoint (16bit access)",
"BDB [R|W] <addr> set data breakpoint ( 8bit access)",
"CD [<id>] clear data breakpoint(s)",
"INFO display information about the current core",
"STATE display information about all cores",
```
#### **The Telnet commands (cont.):**

```
"LOAD [<offset>] [<file> [<format>]] load program file to target memory",
"VERIFY [<offset>] [<file> [<format>]] verify a program file to target memory",
"PROG [<offset>] [<file> [<format>]] program flash memory",
                                   " <format> : SREC or BIN or AOUT or ELF",
"ERASE [<address> [<mode>]] erase a flash memory sector, chip or block",
                 <mode> : CHIP, BLOCK or SECTOR (default is sector)",
"ERASE <addr> <step> <count> erase multiple flash sectors",
"UNLOCK [<addr> [<delay>]] unlock a flash sector",
"UNLOCK <addr> <step> <count> unlock multiple flash sectors",
"FLASH <type> <size> <bus> change flash configuration",
"DELAY <ms> delay for a number of milliseconds",
"SELECT <core> change the current core",
"HOST <ip> change IP address of program file host",<br>"PROMPT <string> defines a new prompt string",
                          defines a new prompt string",
"CONFIG display or update BDI configuration",
"CONFIG <file> [<hostIP> [<bdiIP> [<gateway> [<mask>]]]]",
"UPDATE reload the configuration without a reboot",
"HELP display command list",
"JTAG switch to JTAG command mode",
"BOOT [LOADER] reset the BDI and reload the configuration",
"QUIT terminate the Telnet session"
```
#### **3.5 Multi-Core Support**

The bdiGDB system supports concurrent debugging of up to 8 PPC4xx cores connected to the same JTAG scan chain. For every core you can start its own GDB session. The default port numbers used to attach the remote targets are 2001 ... 2008. In the Telnet you switch between the cores with the command "select <0..7>". In the configuration file, simply begin the line with the appropriate core number. If there is no #n in front of a line, the BDI assumes core #0.

The following example defines two PPC405 cores on the scan chain.

![](_page_48_Picture_168.jpeg)

The following example works with the two 465 cores in a APM86290:

```
[TARGET]
; common parameters
JTAGCLOCK 1 :BDI3000: use 16 MHz JTAG clock<br>WAKEUP 200 : wakeup time after reset release
WAKEUP 200 ;wakeup time after reset released<br>RESET HARD 1000 ;assert cold reset for 1 second
                              iassert cold reset for 1 second
;
;
; CoreID#0 parameters (active core after reset)
#0 CPUTYPE APM86290 0 0 ;core#0 in SOC#0
#0 STARTUP HALT RUN ;halt after reset, run after resume from power-down
                               ; SOFT or HARD, HARD uses PPC hardware breakpoint
#0 STEPMODE HWBP : JTAG or HWBP, HWBP uses one or two hardware breakpoints
#0 SCANPRED 1 10 : count for SOC TAP<br>#0 SCANSUCC 1 4 : count for core#1 T.
#0 SCANSUCC 1 4 ;count for core#1 TAP
;
; CoreID#1 parameters
#1 CPUTYPE APM86290 1 0 ;core#1 in SOC#0
#1 STARTUP WAIT :don't handle until selected via Telnet
#1 BREAKMODE HARD ;SOFT or HARD, HARD uses PPC hardware breakpoint
#1 STEPMODE HWBP : JTAG or HWBP, HWBP uses one or two hardware breakpoints
#1 SCANPRED 2 14 ; count for SOC and PPC0 TAP<br>#1 SCANSUCC 0 0 : ino TAP after PPC1 TAP
                                ino TAP after PPC1 TAP
;
```
#### **Multi-Core related Telnet commands:**

![](_page_49_Picture_100.jpeg)

#### Following the bit definition in JMCDCR:

STO0 (0x80000) Put core #0 into stop state (cleared by BDI) STO1 (0x04000) Put core #1 into stop state (cleared by BDI) STO2 (0x00200) Put core #2 into stop state (cleared by BDI) STO3 (0x00010) Put core #3 into stop state (cleared by BDI) STP0EN1 (0x40000) Stop core #0 when core #1 has a debug event STP0EN2 (0x20000) Stop core #0 when core #2 has a debug event STP0EN3 (0x10000) Stop core #0 when core #3 has a debug event STP1EN0 (0x02000) Stop core #1 when core #0 has a debug event STP1EN2 (0x01000) Stop core #1 when core #2 has a debug event STP1EN3 (0x00800) Stop core #1 when core #3 has a debug event STP2EN0 (0x00100) Stop core #2 when core #0 has a debug event STP2EN1 (0x00080) Stop core #2 when core #1 has a debug event STP2EN3 (0x00040) Stop core #2 when core #3 has a debug event STP3EN0 (0x00008) Stop core #3 when core #0 has a debug event STP3EN1 (0x00004) Stop core #3 when core #1 has a debug event STP3EN2 (0x00002) Stop core #3 when core #2 has a debug event

#### **APM86xxx Multi-Core example:**

Stop both core simultaneously using the JMCDCR STOP bits:

MBA#0> state Core#0: running Core#1: running

MBA#0>jmcdcr 0x84000 - TARGET: core #0 has entered debug mode - TARGET: core #1 has entered debug mode

MBA#0> state Core#0: stopped 0x00000900 JTAG stop request Core#1: stopped 0xfffa21e4 JTAG stop request

#### Start both core simultaneously:

MBA#0>jmcdcr 0x84000 MBA#0>cont 3 MBA#0>state Core#0: running Core#1: running

#### Stop core #1 when core #0 has debug event:

MBA>state Core#0: stopped 0x0ffd1150 single step Core#1: stopped 0xfffa21e4 JTAG stop request MBA>bi 0x0ffd1148 Breakpoint identification is 0 MBA#0>jmcdcr 0x86000 MBA#0>cont 3 - TARGET: core #0 has entered debug mode - TARGET: core #1 has entered debug mode MBA>state Core#0: stopped 0x0ffd1148 instruction breakpoint Core#1: stopped 0xfffa21e4 JTAG stop request

#### **PPC476 (LSI ACP3448) Multi-Core example:**

Via Telnet all the PPC476 defined Multi-core related register are accessible. Also some special DCR register numbers map to these registers. With the appropriate entries in the register definition file these registers are accessible by name with the Telnet "rd" and "rm" commands.

```
; Special DCR's to access ACP3448 Multi-Core Debug Registers
;
mcdhltr DCR 0x1001 ;low byte defines 7-bit JTAG instruction
mcdhlts DCR 0x1009 ;low byte defines 7-bit JTAG instruction
mcdgrp0 DCR 0x1011 ; low byte defines 7-bit JTAG instruction
mcdgrp1 DCR 0x1019 ;low byte defines 7-bit JTAG instruction
mcdldbo DCR 0x1021 ;low byte defines 7-bit JTAG instruction
;
dbimask DCR 0x1100
dbomask DCR 0x1101
;
```
When the Telnet "cont" command is used to restart cores, then the BDI first prepares the selected cores for restart (clears stop bit in JDCR), then clears all LDBO bits and finally clears all GRPHLT bits. This way all cores start running together. But don't forget to set the appropriate GRPHLT bit before using "cont".

In the following example all 4 cores are part of group #0. The example starts all cores together and all will halt once core#0 hits the breakpoint. We setup the Multi-core debug registers via the [INIT] section in the configuration file.

![](_page_51_Picture_173.jpeg)

#### **Multi-Core Restart via GDB continue:**

Then core specific parameter CGROUP allows to define a group of cores that should be restarted when GDB sends the "continue" command to the BDI. This has the same effect as the Telnet "cont" command.To halt a group of cores use the Cross-Trigger functions of the processor. Have a look at the ACP3448 configuration example below. Via the new CGROUP parameter you define what the BDI does in response to the GDB continue command:

- If there is no CGROUP defined then the core is restarted as usual.
- If the CGROUP core mask defines only the actual core then this core is prepared for restart but the final step to actually restart is made pending. To actually restart it a "continue" command from the master GDB session (see next) or the Telnet "cont" command is necessary.
- If the CGROUP core mask includes other cores beside the actual one, then all cores in the mask are prepared for restart (if not already done) and finally the whole core group is restarted at the same time.

This supports two different debug scenarios where the first one is actually a special case of the second one:

- Debug only one core via GDB but make sure that always all cores are either halted or running. For this only one CGROUP for the debugged core is necessary. The core mask defines all the cores.
- Debug multiple cores (not necessary all cores) with different GDB sessions. Here one core will be let's say the master core with the attached master GDB session. Always continue all other GDB session (cores) before entering the continue command in the master GDB session. For the master core define the CGROUP mask with all cores. For other cores set only the bit in the core mask that represents the core itself.

Cross-Trigger setup example (for the complete configuration look at acp3448lcm.cfg):

```
[INIT]
;
... other configurations ...
;
; Setup Multi-Core Debug Group
#0 WREG mcdgrp0 0xF0000000 ;GRP0 includes all cores
                0x80000000 ;DBIMASK: enbale DBI[0]
#1 WREG dbimask 0x80000000 ;DBIMASK
#2 WREG dbimask 0x80000000 ;DBIMASK
#3 WREG dbimask 0x80000000 ;DBIMASK
#0 WREG dbomask 0xFFFC0000 ;DBOMASK: enable all events
#1 WREG dbomask 0xFFFC0000 ;DBOMASK
#2 WREG dbomask 0xFFFC0000 ;DBOMASK
#3 WREG dbomask 0xFFFC0000 ;DBOMASK
;
...
[TARGET]
; common parameters
JTAGCLOCK 16000000 ;16MHz JTAG clock
WAKEUP 100 : wakeup time after reset released
;
; CoreID#0 parameters (active core after reset)
#0 CPUTYPE 476
#0 CGROUP 0x0f ;GDB continue core group master
...
```
#### **3.6 Low level JTAG mode**

It is possible to switch to a mode where you can enter low level JTAG commands via the Telnet interface. You activate this mode via the Telnet "jtag" command. Once the BDI has entered this mode, a new set of Telnet commands is available.

```
"TRST {0|1} assert (1) or release (0) TRST",
"HALT {0|1} assert (1) or release (0) HALT",
"CLK <count> <tms> clock TAP with requested TMS value",
"RIR [+] <len> read IR, zero is scanned in",
"RDR [+] <len> read DR, zero is scanned in",<br>"WIR [+] <len> <...b2b1b0> write IR, b0 is first scanned"
"WIR [+] <len> <...b2b1b0> write IR, b0 is first scanned",
                         write DR, b0 is first scanned",
"XIR [+] <len> <...b2b1b0> xchg IR, b0 is first scanned",
"XDR [+] <len> <...b2b1b0> xchg DR, b0 is first scanned",
                           + : more data follows",
                                 do not exit shift-IR/DR state",
                           len : the number of bits 1..256",
                           bx : a data byte, two hex digits",
"RFILE <len> <file> [<succ>] dump DR to file, zero is scanned in",
"WFILE <len> <file> [<pred>] write DR from file",
"DELAY <10...50000> delay for n microseconds",
"HELP display JTAG command list",
"EXIT TEXIT TERM TERMINATE USE THAG mode"
```
Using this special JTAG mode is not necessary for normal debugging. But it maybe helpful to debug JTAG connection problems. For example to discover how many JTAG devices are on the scan chain.

Following a short session that analyzes the scan chain. It puts first all TAP's into bypass mode and then shifts a 1 through the DR. This 1 is shifted 3 bits left, so this tells us that there are 3 TAP's present on the scan chain. Also IR outputs ...111111 0000000001 0001 0001 indicating that the IR length of the 3 devices is 10-4-4.

Core#0>jtag JTAG>xir 32 ffffffff fffc0111 JTAG>xdr 32 00010000 00080000

### **4 Specifications**

![](_page_54_Picture_73.jpeg)

Specifications subject to change without notice

### **5 Environmental notice**

Disposal of the equipment must be carried out at a designated disposal site.

### **6 Declaration of Conformity (CE)**

![](_page_55_Picture_5.jpeg)

### **7 Warranty and Support Terms**

#### **7.1 Hardware**

ABATRON Switzerland warrants that the Hardware shall be free from defects in material and workmanship for a period of 3 years following the date of purchase when used under normal conditions. Failure in handling which leads to defects or any self-made repair attempts are not covered under this warranty. In the event of notification within the warranty period of defects in material or workmanship, ABATRON will repair or replace the defective hardware. The customer must contact the distributor or Abatron for a RMA number prior to returning.

#### **7.2 Software**

#### **License**

Against payment of a license fee the client receives a usage license for this software product, which is not exclusive and cannot be transferred.

#### **Copies**

The client is entitled to make copies according to the number of licenses purchased. Copies exceeding this number are allowed for storage purposes as a replacement for defective storage mediums.

#### **Update and Support**

The agreement includes free software maintenance (update and support) for one year from date of purchase. After this period the client may purchase software maintenance for an additional year.

#### **7.3 Warranty and Disclaimer**

ABATRON AND ITS SUPPLIERS HEREBY DISCLAIMS AND EXCLUDES, TO THE EXTENT PERMITTED BY APPLICABLE LAW, ALL WARRANTIES, EXPRESS OR IMPLIED, INCLUDING WITHOUT LIMITATION, ANY WARRANTIES OF MERCHANTABILITY, FITNESS FOR A PARTICULAR PURPOSE, TITLE AND NON-INFRINGEMENT.

#### **7.4 Limitation of Liability**

IN NO EVENT SHALL ABATRON OR ITS SUPPLIERS BE LIABLE TO YOU FOR ANY DAMAGES, INCLUDING, WITHOUT LIMITATION, ANY SPECIAL, INDIRECT, INCIDENTAL OR CONSEQUENTIAL DAMAGES, ARISING OUT OF OR IN CONNECTION WITH THE USE OR PERFORMANCE OF THE HARDWARE AND/OR SOFTWARE, INCLUDING WITHOUT LIMITATION, LOSS OF PROFITS, BUSINESS, DATA, GOODWILL, OR ANTICIPATED SAVINGS, EVEN IF ADVISED OF THE POSSIBILITY OF THOSE DAMAGES.

The hardware and software product with all its parts, copyrights and any other rights remain in possession of ABATRON. Any dispute, which may arise in connection with the present agreement shall be submitted to Swiss Law in the Court of Zug (Switzerland) to which both parties hereby assign competence.

### **Appendices**

### **A Troubleshooting**

#### **Problem**

The firmware can not be loaded.

#### **Possible reasons**

- The BDI is not correctly connected with the Host (see chapter 2).
- A wrong communication port is selected (Com 1...Com 4).
- The BDI is not powered up

#### **Problem**

No working with the target system (loading firmware is okay).

#### **Possible reasons**

- Wrong pin assignment (BDM/JTAG connector) of the target system (see chapter 2).
- Target system initialization is not correctly –> enter an appropriate target initialization list.
- An incorrect IP address was entered (BDI3000 configuration)
- BDM/JTAG signals from the target system are not correctly (short-circuit, break, ...).
- The target system is damaged.

#### **Problem**

Network processes do not function (loading the firmware was successful)

#### **Possible reasons**

- The BDI3000 is not connected or not correctly connected to the network (LAN cable or media converter)
- An incorrect IP address was entered (BDI3000 configuration)

### **B Maintenance**

The BDI needs no special maintenance. Clean the housing with a mild detergent only. Solvents such as gasoline may damage it.

### **C Trademarks**

All trademarks are property of their respective holders.